## **<del>***ASROCK Texническа референция - B&O*<br>TSD-QA90 (2011/12)</del>

## 1. В: Искам да ползвам картата OCZ RevoDrive PCI-E SSD на X58 платформа, какво трябва да настроя в BIOS?

O: Моля, препрограмирайте BIOS с последната версия и се уверете, че [PCIE Max Payload Size] е настроено на [128B] в BIOS.

̳͕͍͇͔͇͓͌͋͌͗͏͙͙͇͎͌͏͕͖͝͏͉ͦ BIOS -> [Advanced] -> [PCIE Max Payload Size]

Линк за сваляне на BIOS: <http://www.asrock.com/support/download.bg.asp>

- 2. В: Как да настроя цялото пространство на паметта с RAM диск помощното средство на Intel платформа?
	- O: Моля разрешете опцията [No-Execute Memory Protection] в BIOS > [Advanced] > [CPU Configuration] > [No-Execute Memory Protection]
- 3. В: След като изключа системата, моята USB клавиатура и мишка продължават да светят. Мога ли да изключа тези светлини?
	- O: Ако вашата дънна платка има джъмпер PS2\_USB\_PWR, моля настройте PS2\_USB\_PWR1 джъмпера да е свързан с крачета 1-2(+5V), както е показано на картинката по-долу.

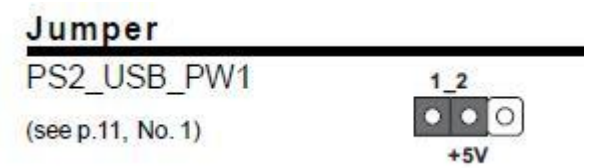

Ако не, моля настройте опцията [Deep SX] на [Enable] в BIOS. Или настройте [On/Off Play] на [Disabled] в BIOS.